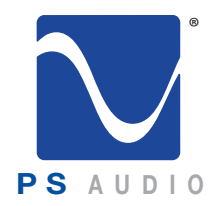

## Owner's Reference

Owner's Reference NuWave DSD

### Instructions for Use

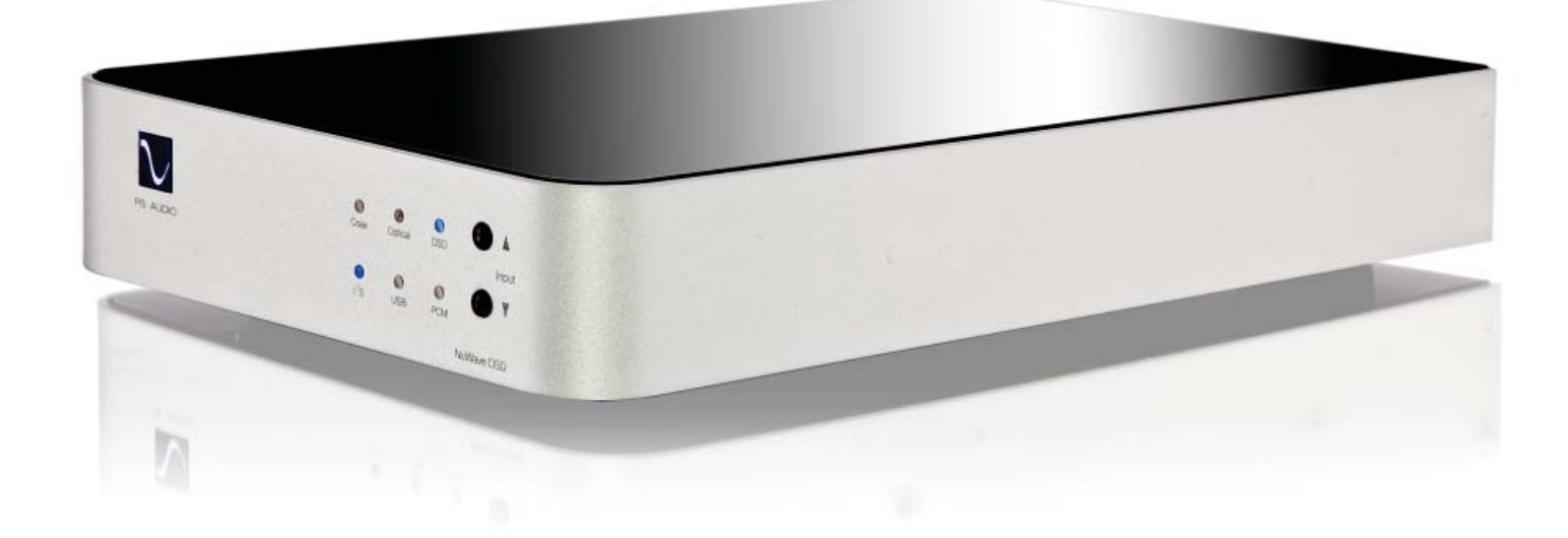

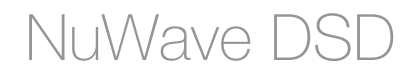

4826 Sterling Drive, Boulder, CO 80301 15-074-01-1 PH: 720.406.8946 www.psaudio.com Rev A

©2015 PS Audio Inc. All rights reserved.

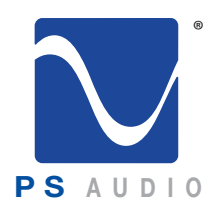

## Introduction

**PS** A U D I O

Important Safety Instructions

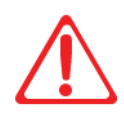

 Read these instructions Heed all warnings Follow all instructions

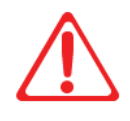

WARNING. TO REDUCE THE RISK OF FIRE OR ELECTRICAL SHOCK, DO NOT EXPOSE THIS APPARATUS TO RAIN OR MOISTURE.

Clean only with a dry cloth.

Do not place flammable material on top of or beneath the component.

All PS Audio components require adequate ventilation at all times during operation. Rack mounting is acceptable where appropriate.

Do not remove or bypass the ground pin on the end of the AC cord unless absolutely necessary to reduce hum from ground loops of connected equipment. This may cause RFI (radio frequency interference) to be induced into your playback setup. All PS products ship with a grounding type plug. If the provided plug does not fit into your outlet, consult an electrician for replacement of the obsolete outlet.

Protect the power cord from being walked on or pinched particularly at plugs, convenience receptacles, and the point where they exit from the apparatus. Unplug this apparatus during lightning storms or when unused for long periods of time.

When making connections to this or any other component, make sure all components are off. Turn off all systems' power before connecting the PS Audio component to any other component. Make sure all cable terminations are of the highest quality.

There are no user serviceable fuses inside this product.

THERE ARE NO USER-SERVICEABLE PARTS INSIDE ANY PS AUDIO PRODUCT. REFER ALL SERVICING TO QUALIFIED SERVICE PERSONNEL

Please contact your authorized dealer, distributor, or PS Audio if you have any questions not addressed in this reference manual.

This product is manufactured in the United States of America. PS Audio® is a registered trademark of PS Audio International Inc., and is restricted for use by PS Audio International, Inc., its subsidiaries, and authorized agents.

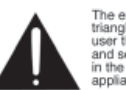

The exclamation point within a Triangle is intended to tell the<br>user that important operating<br>and servicing instructions are<br>in the papers with the

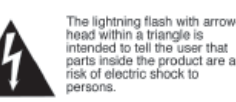

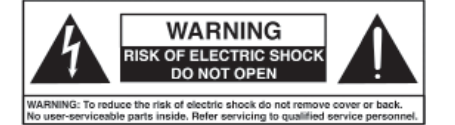

4826 Sterling Drive, Boulder, CO 80301 15-074-01-1 PH: 720.406.8946 www.psaudio.com Rev A

Introduction

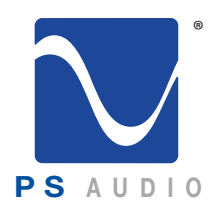

# Introduction

**PS** A U D I 0

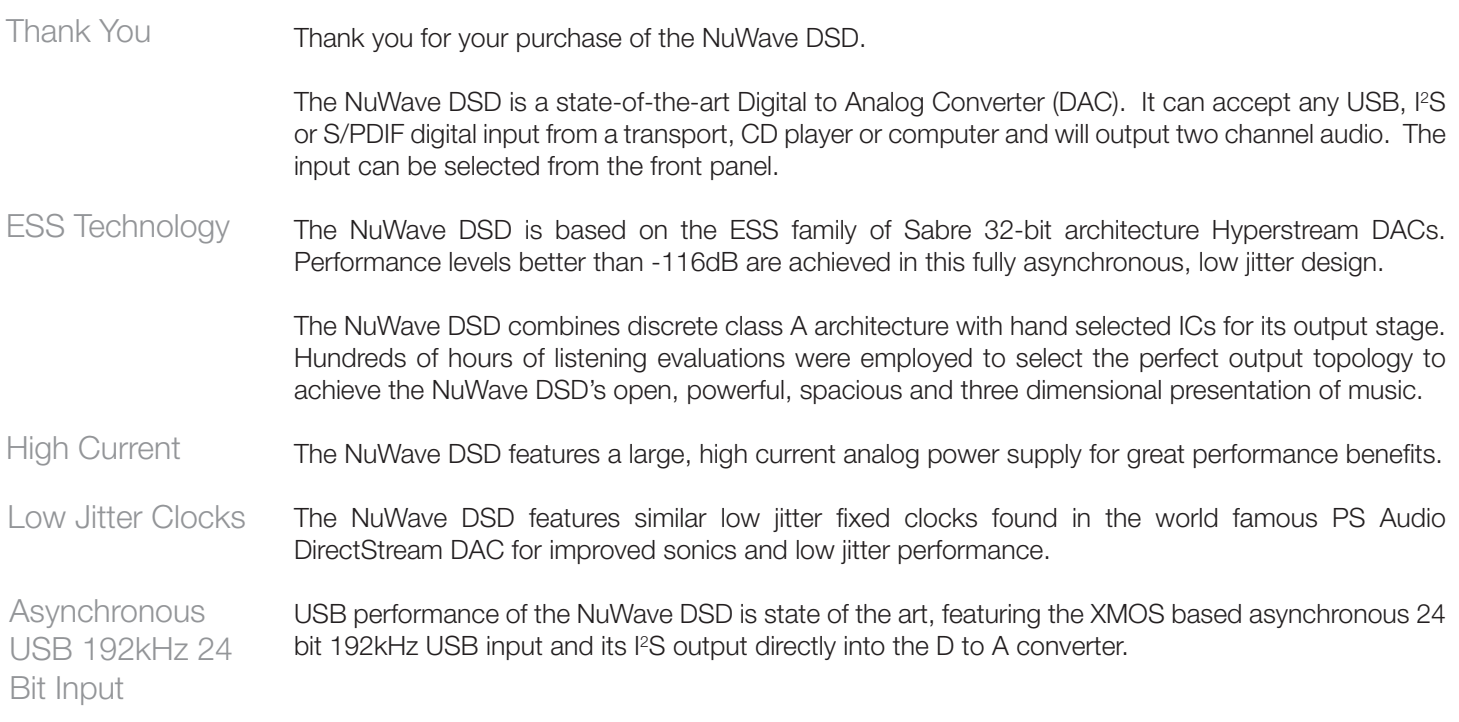

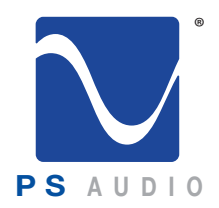

# Getting Started

Owner's Reference NuWave DSD

- Once your new NuWave DSD is unpacked, you'll need to find a convenient place to set it. Location
	- There are several ways to mount the NuWave DSD: on a rack shelf, or on a shelf near your preamplifier, computer and/or transport or CD player.
- If your transport is located a long distance from the preamplifier, it is best to run a long digital interconnect and place the NuWave DSD close to the preamp. If you are connecting through USB there is a limit to the length of USB cable you can use, typically no greater than 5 meters for USB 2.0 but 2 to 3 meters is safer. The quality of the USB cable matters. Cautions
- The NuWave DSD can benefit from aftermarket isolation devices such as a PS Audio PowerBase, cones, spikes, or Sorbothane pads. **Isolation**
- Once you have chosen the location for the NuWave DSD you can use the supplied AC power cord to connect it to the AC wall receptacle or you can use an aftermarket power cord and receptacle. Power Cables

We strongly recommend the use of a PS Audio AC series cable. While the supplied cable is adequate for the task, it is not going to provide the best performance. Choosing a well regarded high-end power cable will make a significant performance improvement over the stock power cable.

We recommend the use of power conditioning equipment, such as a PS Audio Power Plant, Dectet or PowerBase from PS Audio. We do not recommend the use of simple AC filter power conditioners not made by PS Audio as many of these may "bleach" the sound and rob the music of life and dynamics. If you do not use PS Audio power conditioning equipment, choose wisely based on your experience. Power conditioners and the quality of the AC power delivered to the NuWave DSD can make a significant difference in sound quality. **Conditioners** 

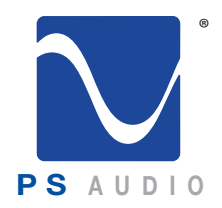

# Quick Start Guide

Once you have decided on the location and chosen the appropriate power cable, you are ready to install the NuWave DSD.

We would recommend you power your entire system down before inserting the NuWave DSD. Power down first

Connect the inputs

There are four methods of connecting the digital inputs of the NuWave DSD: S/PDIF, AES/EBU, USB and I<sup>2</sup>S. S/PDIF and AES/ EBU are serial digital interfaces available as either an optical source (TOSLINK), a coaxial source (RCA), or balanced XLR. This is the typical output you would find on a CD player, DVD player, or even a few computer products.

Any type of S/PDIF input is most likely going to be fine for the NuWave DSD. If you are connecting through the TOSLINK optical output of a transport, Sonos, or computer sound card, be advised that optical is typically restricted to 96kHz and

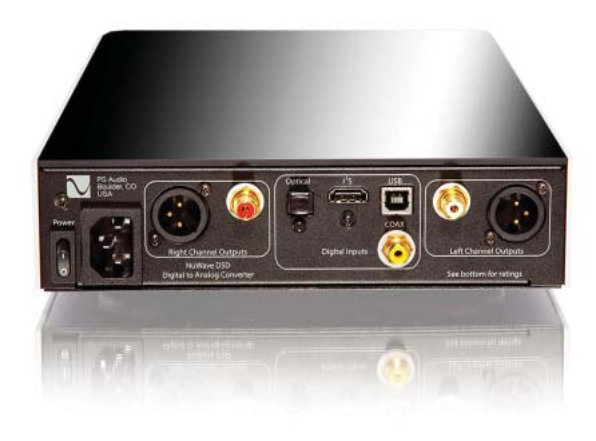

below. We recommend the coax input over optical TOSLINK if your situation permits.

i 2 s is a superior format of digital audio and is available on most PS Audio digital sources as well as through other manufacturers who have adopted our I<sup>2</sup>S standard, available through HDMI connectors. Though the connector on the rear panel of the NuWave DSD is an HDMI connector, the DAC will not accept HDMI signals, only l<sup>2</sup>S.

The preferred method to connect a computer is through USB. Connect the NuWave DSD to your computer using a well regarded high-end USB cable that is as short as possible. If you have a Mac the required driver is already installed. If you are using a Windows computer you will need to download and install the driver. If you have questions, refer to the Q and A section for greater details.

Please note that digital bits aren't just bits. The quality of your digital interconnect cable, HDMI or USB cable can have a major impact on the sonic performance of your NuWave DSD. Make sure you invest some time in choosing the right digital interface cable. "Bits ain't bits"

You can connect one or all three inputs at the same time. For instance, you can connect the USB input to your computer and the coax input to your CD player. Then you can simply choose which one to listen to from the front panel button that selects the input. The USB input requires a driver which is already installed on a Mac computer but will need to be installed on a Windows computer. The computer should recognize the new hardware once the proper driver has been installed. The necessary driver can be found on psaudio.com under the resources -> downloads tab. Choose your input

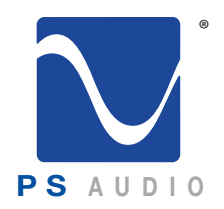

# Quick Start Guide

Autoscan is the default mode for the input selector. This means that when you power on the NuWave DSD, it will automatically step to the first input with a digital signal and lock onto that input. You can tell when it is locked because the front panel light of the specific input will be illuminated. The device will cycle three times then stop if it finds no input. Autoscan

> If you wish to overide the autoscan feature, manually select the desired input and this will disable Autoscan. To re-enable, scroll to the last input and press and hold the input select button for 3 seconds. This will re-enable the Autoscan feature.

There are two types of audio outputs on the NuWave DSD, balanced (XLR) and unbalanced (RCA).

Balanced

To effectively use the NuWave DSD's balanced outputs requires a preamp or integrated or that has a balanced input.

These outputs are the preferred method of connection as a balanced XLR type of output allows for the lowest noise connection between the NuWave DSD and preamp or integrated, allowing you to take advantage of the high common mode rejection characteristics of balanced. Be sure to use a high quality, well shielded and well regarded interconnect for this critical link.

Unbalanced

RCA or unbalanced inputs will be typical as many preamplifiers, surround processors, receivers and integrated amplifiers

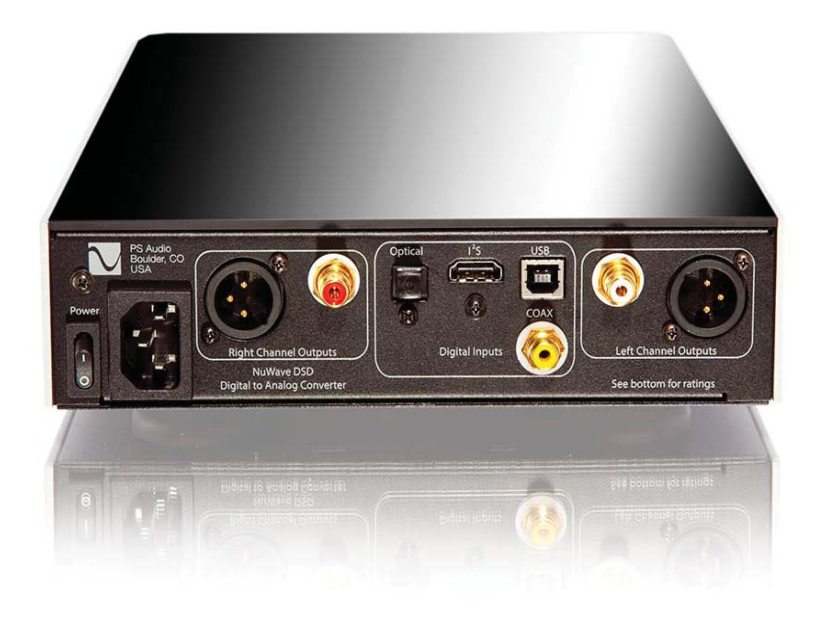

have only this standard type of input. Be sure to use a high quality well shielded and well regarded interconnect for this critical link.

Plug either the RCA or the XLR outputs of the NuWave DSD into a line level input on the preamp, integrated, control amplifier or receiver.

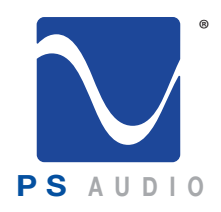

# Quick Start Guide

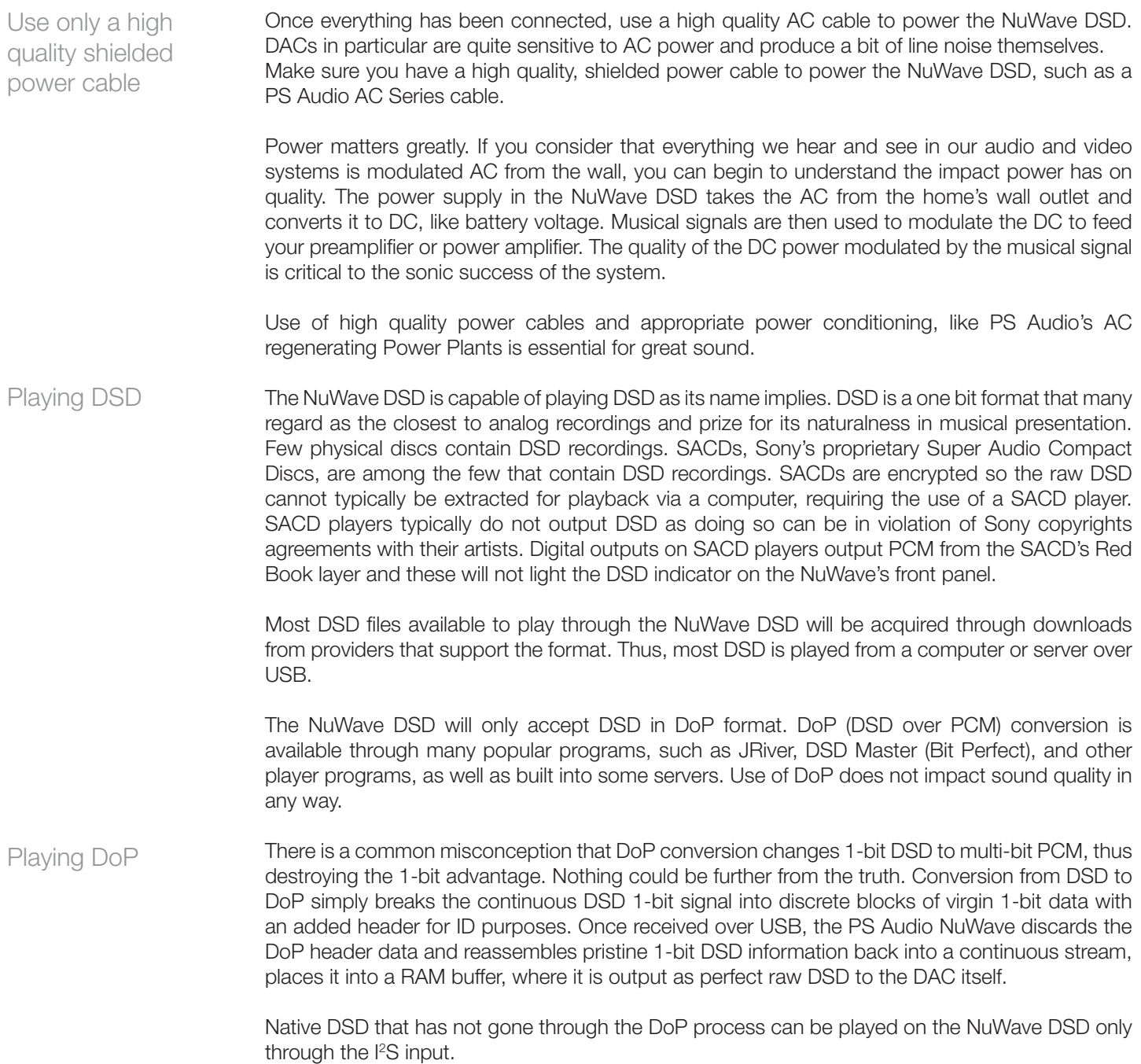

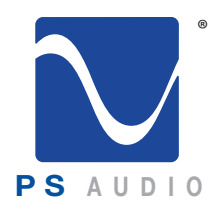

## Questions And Answers

Owner's Reference NuWave DSD

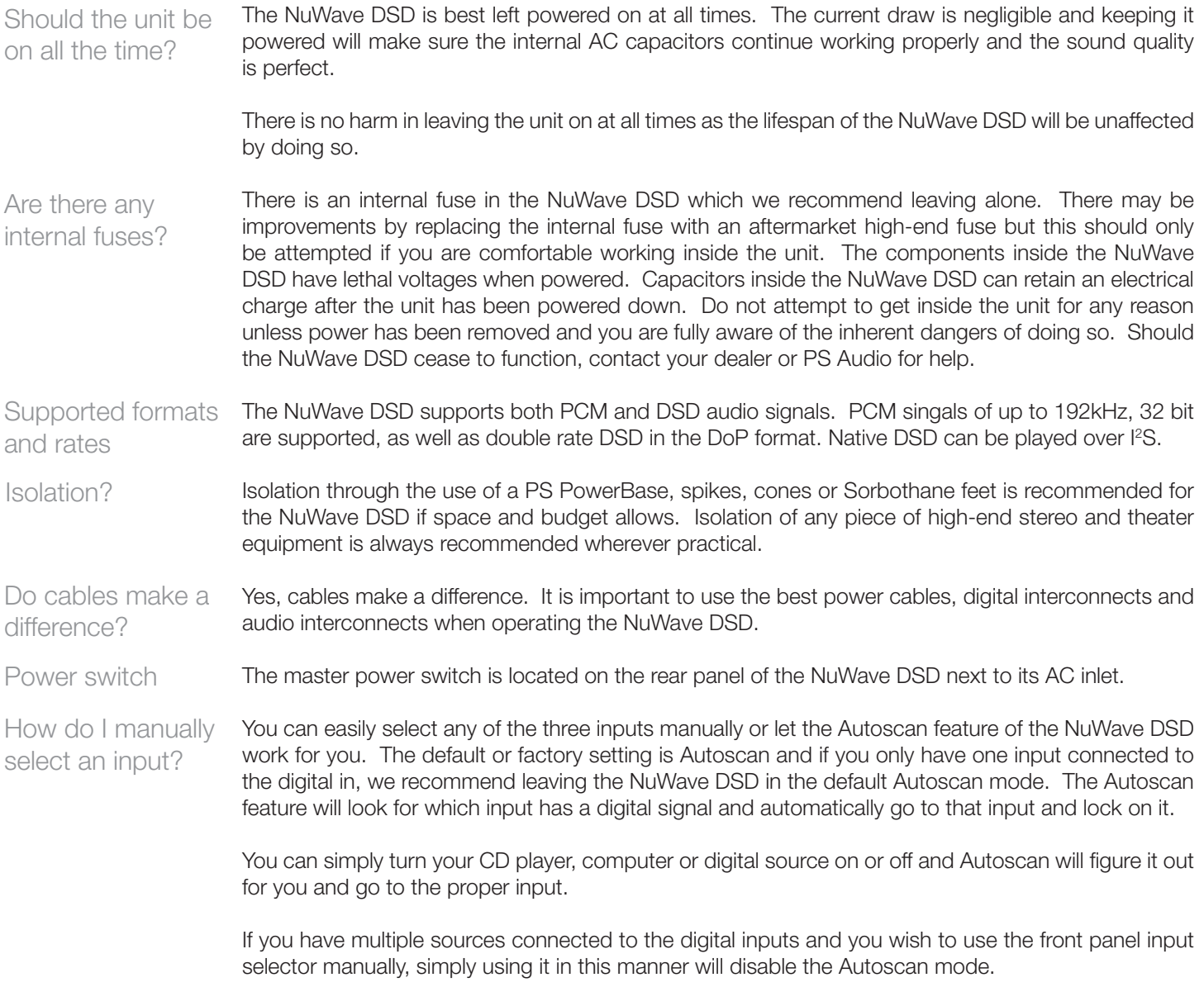

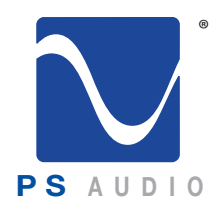

## Questions And Answers

Owner's Reference NuWave DSD

Do I need to install a software driver for the USB?

You do not need to install a driver for the USB connection if you have a Mac but it will be necessary if you have a Windows based machine.

The Windows USB driver is available for download on the PS Audio website www.psaudio.com under our Resources/Download section. Unzip the file and then install the driver. Make sure the NuWave DSD is on and then connect a USB cable between the NuWave DSD and the computer which should indicate it recognizes a new device has been installed and should install the appropriate software drivers to operate it. You can then choose to play music to the PS Audio NuWave DSD. Detailed instructions are available in this manual's Troubleshooting section.

What voltages can the NuWave DSD run on?

The NuWave DSD is specific to your country's voltage. Do not use the NuWave DSD on a voltage higher than it is rated for. For instance, do not take a 120 volt rated NuWave DSD and attempt to use it in a 230 volt country. Failure to observe this cautionary note will void your warranty and may damage the DAC. If you need to operate the NuWave DSD at a voltage other than the voltage it was designed for, contact your dealer, distributor or the factory.

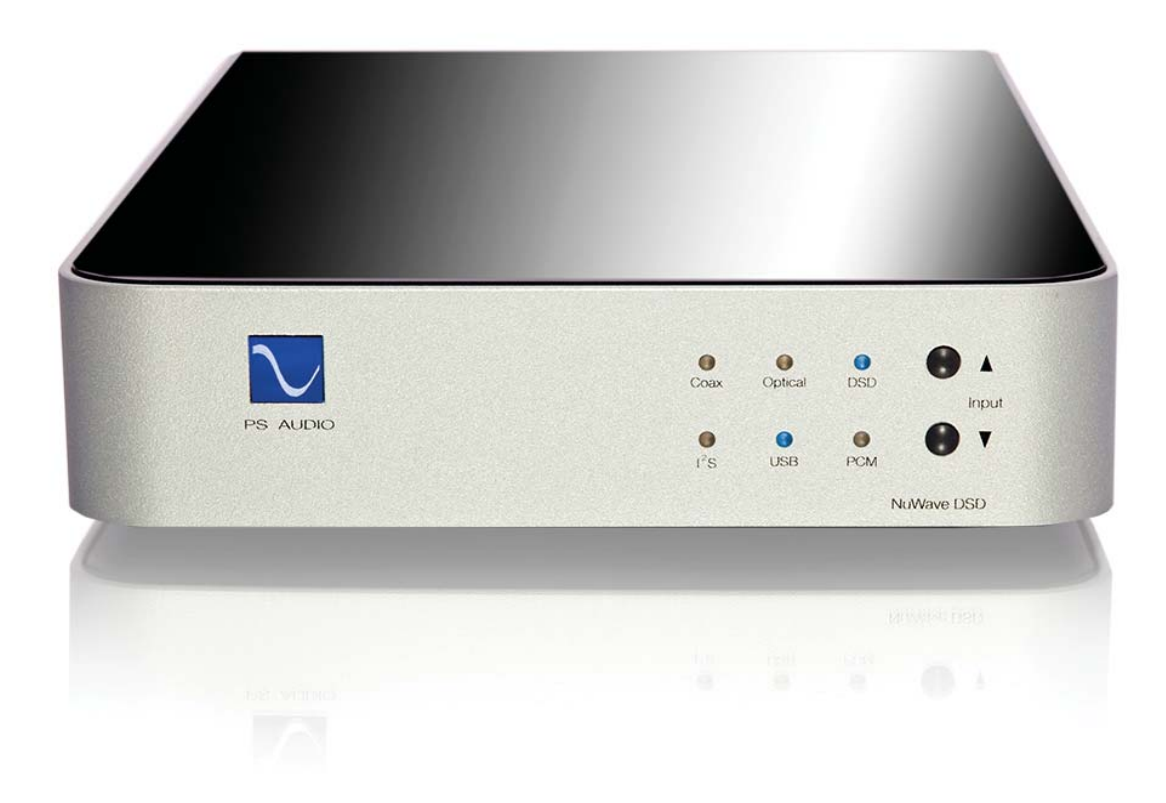

4826 Sterling Drive, Boulder, CO 80301 15-074-01-1 PH: 720.406.8946 www.psaudio.com Rev A

 Questions and Answers 6

©2015 PS Audio Inc. All rights reserved.

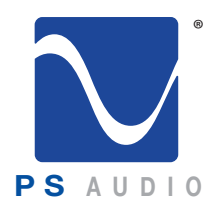

No sound comes

# Troubleshooting

Owner's Reference NuWave DSD

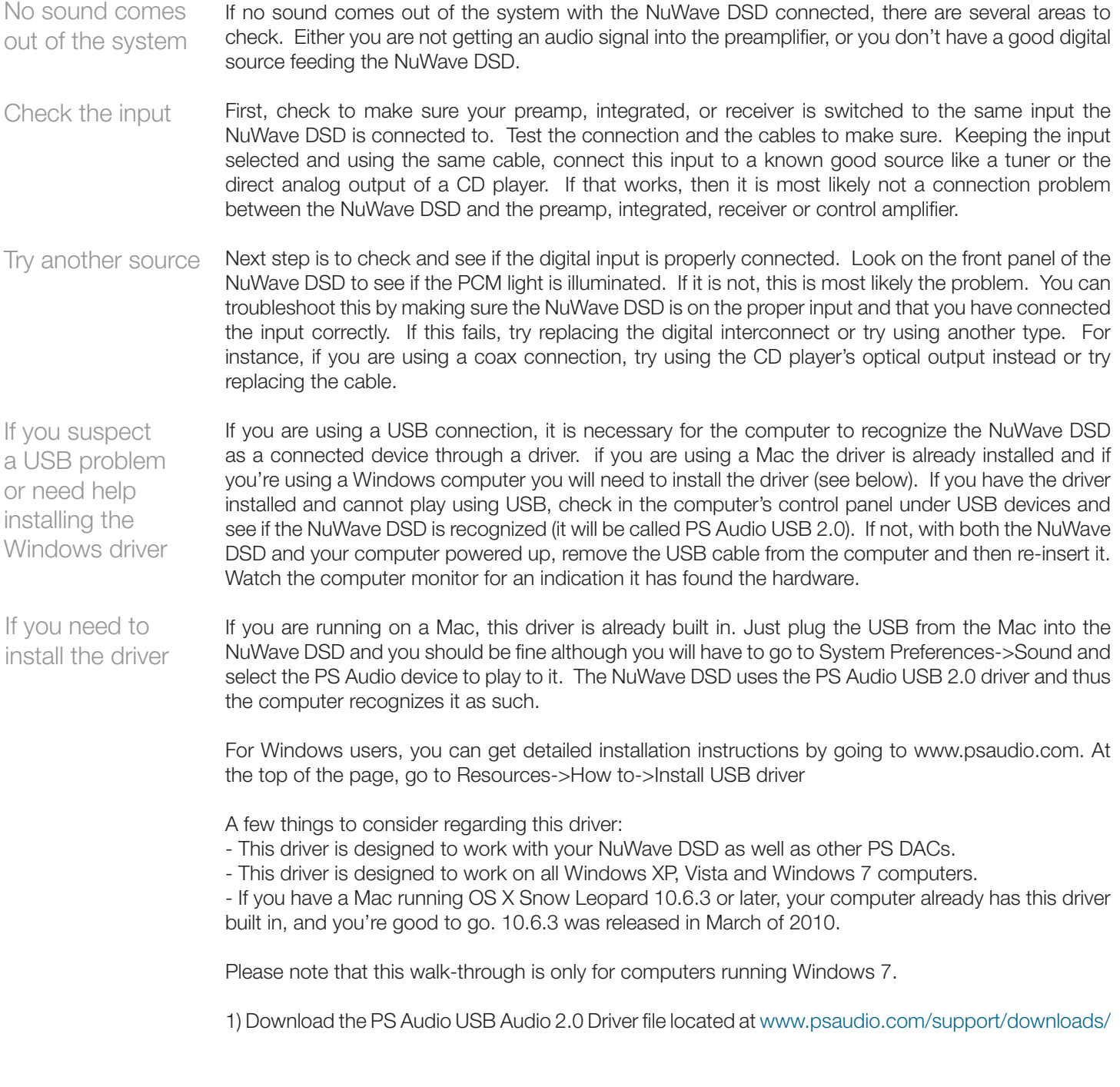

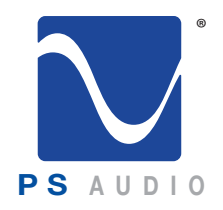

# Troubleshooting

Owner's Reference NuWave DSD

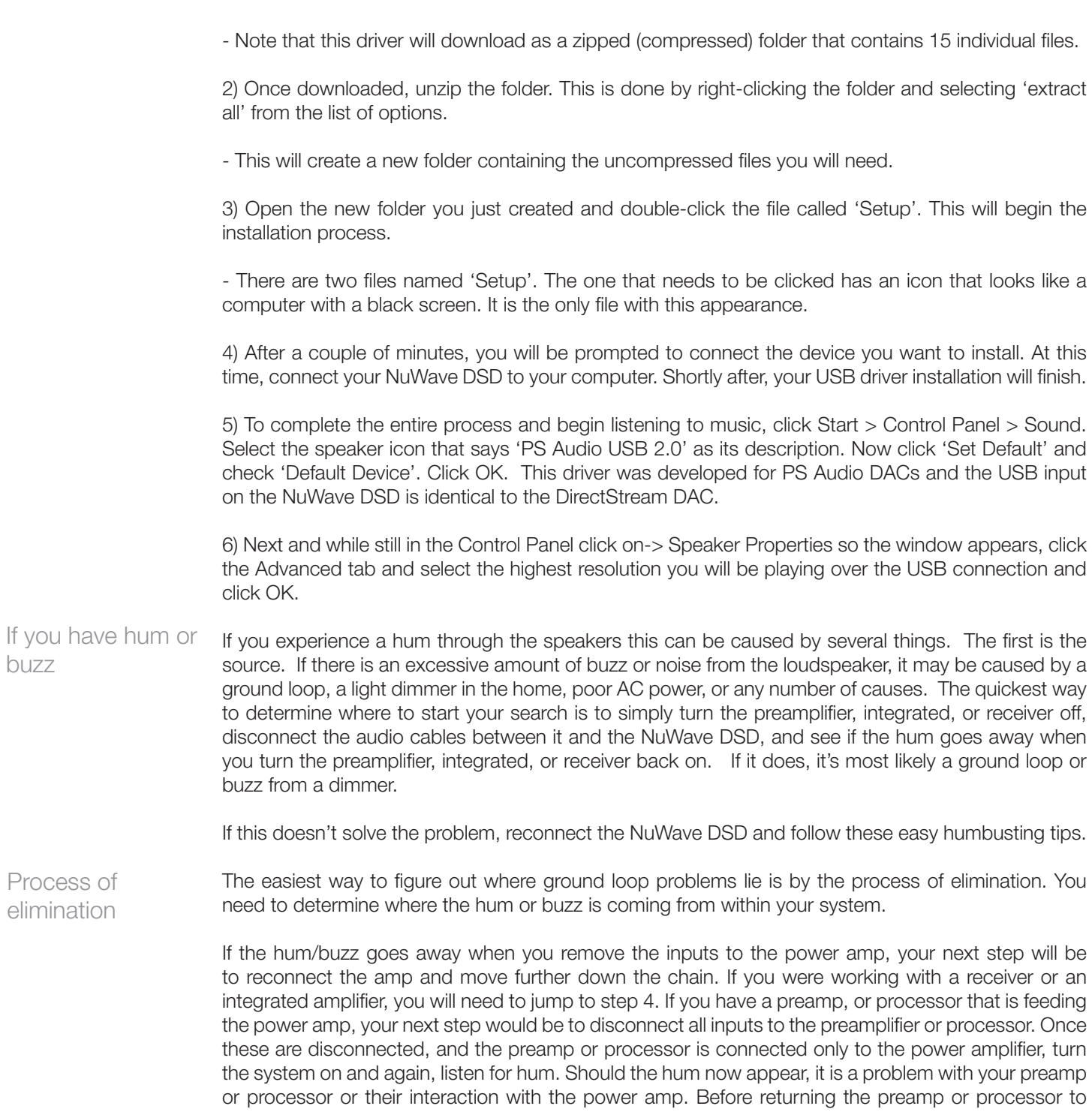

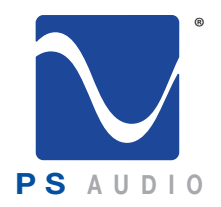

# Troubleshooting

Owner's Reference NuWave DSD

the manufacturer, try a cheater plug to break a ground loop. Cheater plugs are simple devices that convert a three prong AC plug into a two prong AC plug and in the act of converting three prongs, to two prongs, they disconnect the ground from the wall socket. Try one of these on the preamp, or the power amp, or both.

#### If you determine that there is still no hum present when the preamp, processor or receiver is connected with no inputs, then selectively begin plugging in your various inputs one at a time. After each connection, check for hum until you discover the humming culprit. Finding a ground loop

VCRs, surround processors, and any device that is connected to a television cable or satellite dish can cause a loud buzz and should always be suspect. If, by the process of elimination described above, you determine it is a component like a VCR that is causing the hum/buzz to occur, and using a cheater plug doesn't help matters, it may be necessary to isolate the cable connection (CATV) with an isolation transformer. This inexpensive device is available at most Wal Mart, Radio Shack or department store type outlets and is sometimes called a 'matching transformer'. If you have problems finding one, call your local cable TV company for advice. The matching transformer will be placed between the cable TV cord and the VCR, TV or processor. It could be the cable TV

> Just remember, take the system down to its simplest level of connection. Find a way to hook the system up with as many pieces of the system missing or not connected. Keep it simple and get it to the point where the hum's gone. Then start adding back components one at a time until the hum returns.

Finding the problem is 9/10th of the work in finding a solution.

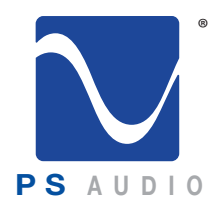

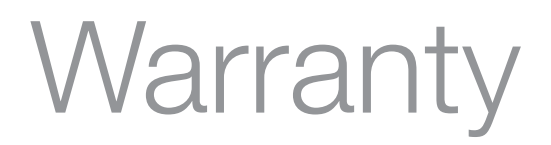

Owner's Reference NuWave DSD

### Limited Three Year Warranty

Should I Register My Product?

- Registering your product validates the warranty start date.
- If you do not register your product within 30 days of service, a copy of your purchase receipt from an authorized PS Audio dealer may be used as a proof of purchase to establish the warranty start date.
- If no proof of purchase from an authorized PS Audio dealer or registration is provided, the production date of the product will be used to determine the warranty start date.
- Registration can be completed online, by phone, by mail, or by email.
- You may wish to sign up for PS Audio's monthly newsletters, specials, product updates, and/or Paul's Daily Posts.

#### What Does this Warranty Cover?

This warranty covers defects in material and workmanship for products purchased from PS Audio or its authorized dealers and agents.

What Will PS Audio Do to Correct the Problem?

In the event your product fails your sole remedy under this limited warranty shall be to return the product to PS Audio or an authorized PS Audio repair center. The product will be repaired without charge for parts or labor, replaced, or the purchase price refunded through the original point of purchase, at the option of PS Audio.

What is the Period of Coverage?

This limited warranty is in effect for 3 years from the date the unit was first purchased from PS Audio or its dealers and agents.

#### Who Pays for Shipping?

You are responsible to pay for the safe and proper shipment of the warrantied product to PS Audio or its authorized repair center.

PS Audio or it's authorized repair center will pay the cost of returning the repaired or replacement product to you under this warranty.

What Does this Warranty Not Cover?

- This warranty does not cover damage due to: Accidents, carelessness, improper transportation, misuse, neglect, or abuse
- Failure to follow the operating instructions that are provided by PS Audio in the owner's manuals (available for download at psaudio.com)
- Use in any manner inconsistent with PS Audio's operating instructions (available for download at psaudio.com)
- Lack of routine maintenance
- Connection to an improper voltage supply

4826 Sterling Drive, Boulder, CO 80301 15-074-01-1 PH: 720.406.8946 www.psaudio.com Rev A

warranty and the Marranty of the Marranty of the Marranty of the Marranty of the Marranty of the Marranty of the Marranty of the Marranty of the Marranty of the Marranty of the Marranty of the Marranty of the Marranty of t

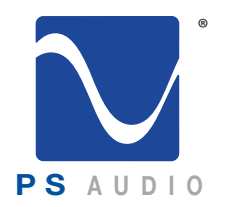

## Warrant

Owner's Reference NuWave DSD

- Alterations or modifications to the unit
- Improper or unauthorized repair, including repairs not authorized by PS Audio or a PS Audio authorized repair center
- Fire, lightning, flood, "acts of God," or other contingencies beyond the control of PS Audio
- Products purchased through an unauthorized source (if you have questions as to whether or not a dealer is authorized, please contact customer support at psaudio.com)
- Products with a factory-applied serial number that has in any way been altered, defaced, or removed

Limitations on PS Audio's Obligations Under this Warranty

- In no event will PS Audio's liability to you exceed the original purchase price of the unit.<br>• This warranty does not cover the cost of custom installation, qustomer instruction, setu
- This warranty does not cover the cost of custom installation, customer instruction, setup adjustments, or signal reception problems.
- This warranty does not cover consequential and incidental damages. Some states do not allow the exclusion or limitation of incidental or consequential damages, so the above limitation or exclusion may not apply to you.
- In the event your warrantied product cannot be repaired, PS Audio will replace or refund the unit. We reserve the right to replace any out-of-stock, discontinued, or limited edition products with a comparable product. Discontinued products may not be available for warranty replacement.

How Can the Warranty be Transferred?

This warranty is for the benefit of the original purchaser of the product. The warranty may be transferred to a subsequent purchaser during the 3 year warranty period. To do this, you must contact PS Audio directly to set up transfer of registration.

How Do I Get Warranty Service?

To locate an authorized PS Audio repair center, for service assistance, or for help with the operation of a product or just for information, please contact PS Audio customer support.

Warranty Service Within the US

- You must first obtain a Return Merchandise Authorization Number (RMA#) to receive warranty service and prior to returning any item. Contact PS Audio or an authorized PS Audio repair center to receive an RMA#.
- You must put the RMA# on all returns. If it is not clearly marked, PS Audio will return the package back to you, freight collect.
- You should include a description of the problem, along with the RMA# inside the packaging.
- Original packaging should be used for the safe transit of your PS Audio unit to the repair center. If you do not have the original packing, PS Audio can sell and ship to you replacement packaging.
- You are responsible for the cost of shipping the product to a PS Audio authorized repair center. You should insure the product for its full retail cost in the event it gets lost or damaged in transit. PS Audio is not responsible for damage incurred in products sent to us.
- Shipping your product in non-PS Audio packaging may void this warranty. PS Audio reserves the right to charge you for new factory packaging to return your product after a repair.

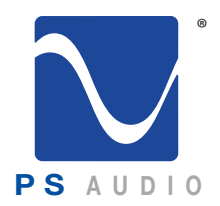

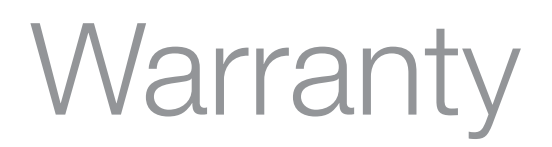

Owner's Reference NuWave DSD

How State Law Applies

This warranty gives you specific legal rights, and you may also have other rights which vary from state to state.

Warranty Service Outside of the US

PS Audio has authorized distribution in many countries of the world. In each country, the authorized importing distributor has accepted the responsibility for warranty of products sold by that distributor. Warranty service should be obtained where the product was purchased.

Changes to Our Products

PS Audio reserves the right to modify the design of any product without obligation to purchasers of previously manufactured products and to change the prices or specifications of any products without notice or obligation to any person.

PS Audio Inc. 4826 Sterling Dr. Boulder, CO 80301 Phone - 720.406.8946 Fax - 720.406.8967 Email - support@psaudio.com Web - psaudio.com